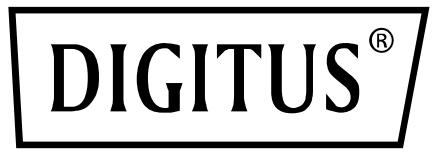

# **PCI Express USB 3.1 2-Port Card**

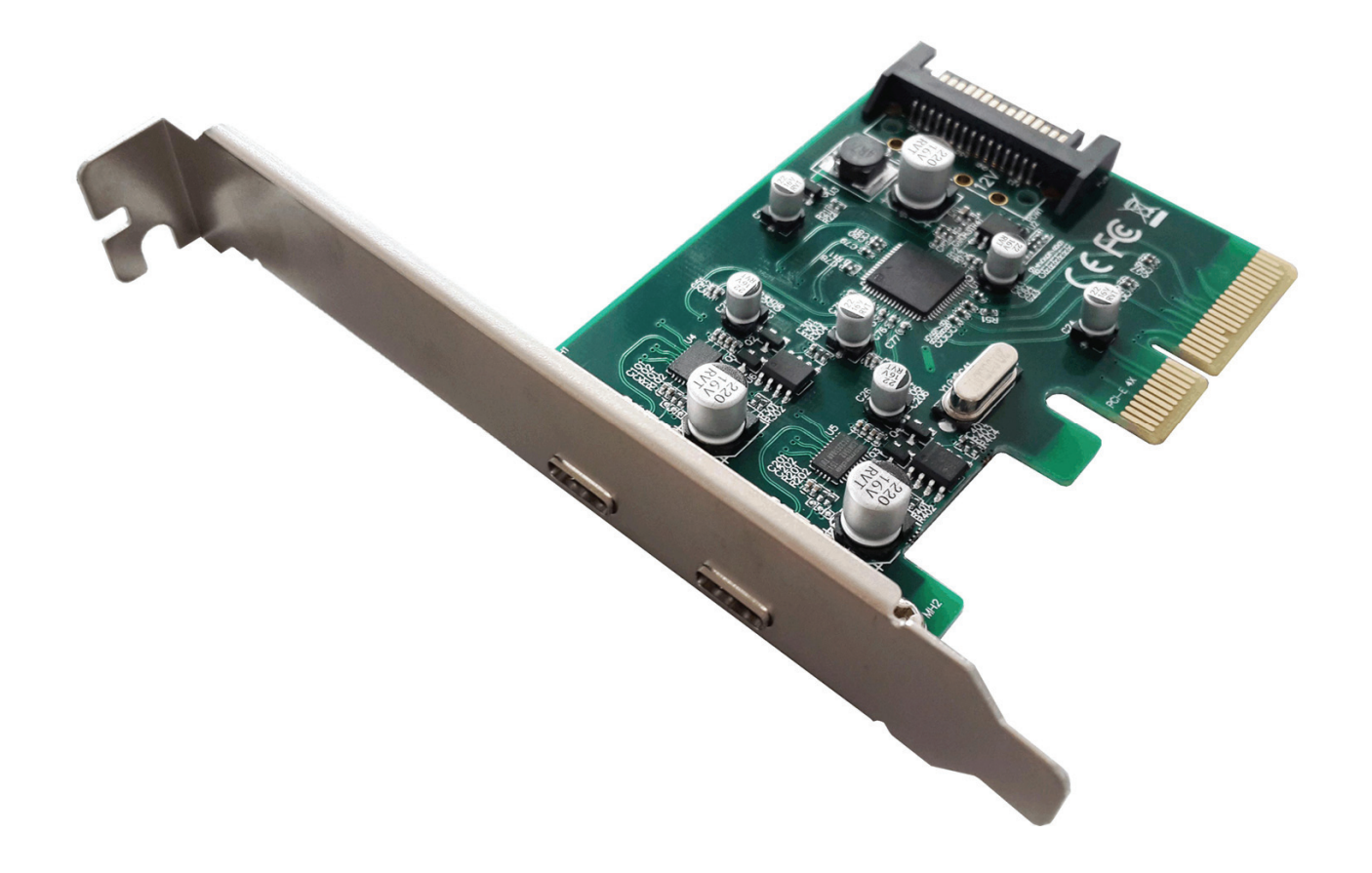

**User Manual** 

DS-30223

# **Features**

- PCI Express Base Specification Revision 2.0 dual-lane (x2)
- Compliant with Universal Serial Bus 3.1 specification Gen2
- Compliant with xHCI (eXtensible Host Controller Interface) specifications Revision 1.1.
- Compliant with PCI Bus Power management interface Specification Revision1.2
- Compliant with USB Attached SCSI protocol Revision1.1
- Supports simultaneous operation of multiple USB 3.1, 3.0, USB 2.0 and USB 1.1 devices
- Supports USB data transfer rate of 10G/5G/480/12/1.5 Mbps.
- Expands dual external USB3.1 Super-Speed plus Type-C ports on the system
- Each USB port supplies maximum +5VDC / 900mA power output to USB device
- Built-in over current protection on each USB port
- Support device remote wakeup function from USB keyboard or mouse
- Built-in SATA-15pin power connector for receiving extra power supply from system
- Hot-swapping feature allows connect/disconnect device without powering down the system.
- Support Windows<sup>®</sup> Server2003/Vista/7/8/8.1/10 / server2012 R2 x64 (32/64 bit)
- Chipset:ASM1142

# **System Requirements**

- Windows® Server2003/Vista/7/8/8.1/server2012 R2 x64 (32/64 bit)
- One available PCI Express x4 or x16 slot (Recommend PCI Express 2.0) *\*NOT supported PCI-Express x1 slot*

# **Package Contents**

- 1 x PCI Express USB 3.1 2-Port Card
- 1 x Driver CD
- 1 x User Manual

#### **Hardware Description**

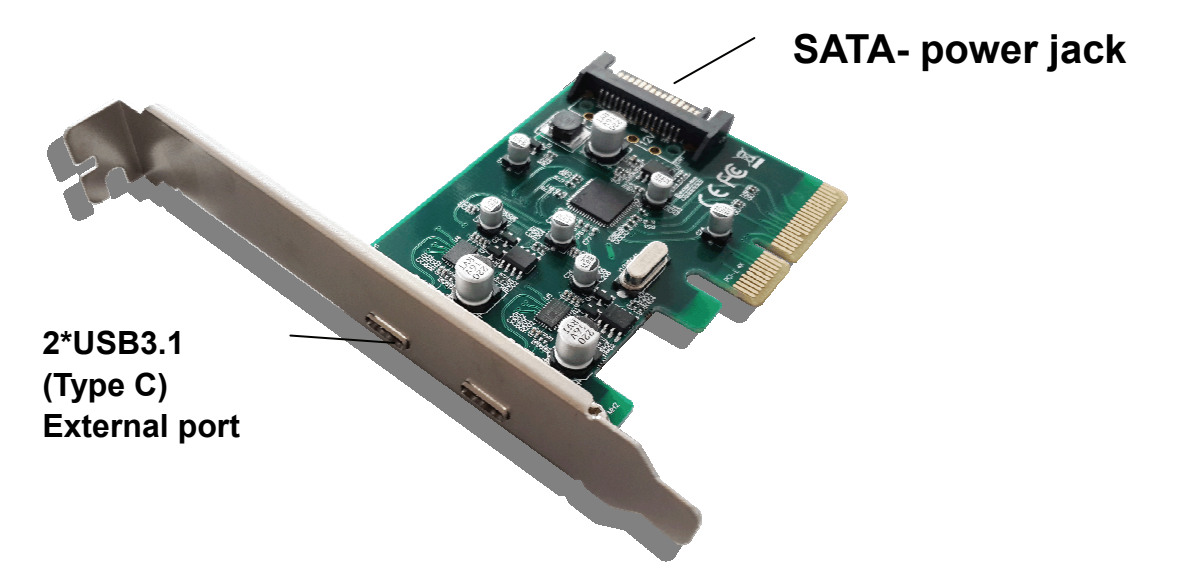

### **Hardware Installation**

- 1. Turn Off the power to your computer.
- 2. Unplug the power cord and remove your computer's cover.
- 3. Remove the slot bracket from an available PCIe X16 slot.
- 4. To install the card, carefully align the card's bus connector with the selected PCIe slot on the motherboard. Push the board down firmly.
- *\*The PCI Express USB3.1 Card must be connected the SATA power cable to SATA power jack*
- 5. Replace the slot bracket's holding screw to secure the card.
- 6. Replace the computer cover and reconnect the power cord.

# **Driver Installation**

#### *For Windows® Vista/Win7/Win8/Win8.1/Win10*

- 1. Please insert the CD driver bound with USB 3.0 2-Port PCI Express Card into your CD-ROM Drive.
- 2. Open CD-ROM drive
- 3. Run the file "**Setup.exe"**
- 4. Follow the on-screen instructions to complete the installation.

### **To Verify Driver Installation**

Click on the **"Device Manager"** tab in System Properties, which you access from the Windows Control Panel. You should see a "**ASMedia XHCI 1.1 Controller**" under the "**Universal Serial Bus controllers**" item.

Hereby ASSMANN Electronic GmbH, declares that this device is in compliance with the requirements of Directive 2014/30/EU and the Directive 2011/65/EU for RoHS compliance. The complete declaration of conformity can be requested by post under the below mentioned manufacturer address.

#### **Warning:**

This device is a class B product. This equipment may cause some radio interference in living environment. In this case, the user can be requested to undertake appropriate measures to prevent interference.

www.assmann.com Assmann Electronic GmbH Auf dem Schüffel 3 58513 Lüdenscheid **Germany** 

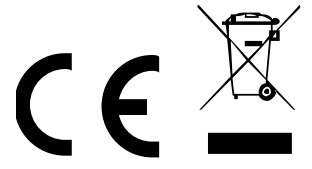